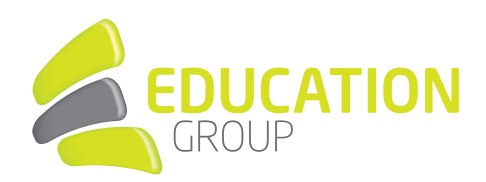

## E-MAILKONTO im Android Mailprogramm einrichten

1. Öffnen Sie die App "E-Mail" auf Ihrem Android-Smartphone.

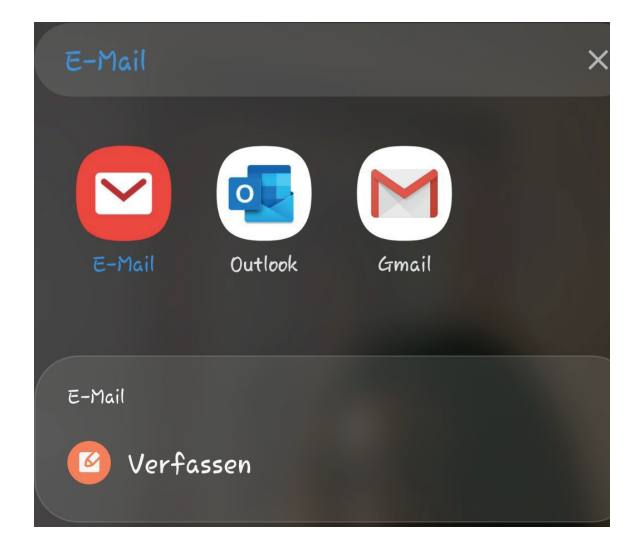

2. Wählen Sie "Exchange" aus:

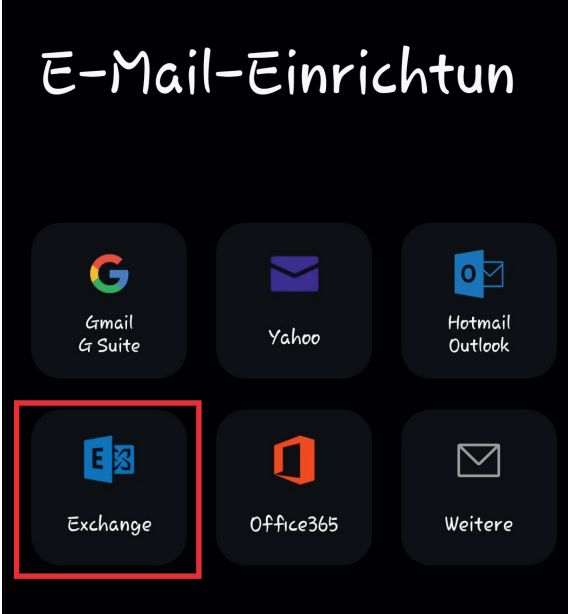

3. Geben Sie Ihre Mailadresse und das Passwort ein und klicken Sie auf "Anmelden".

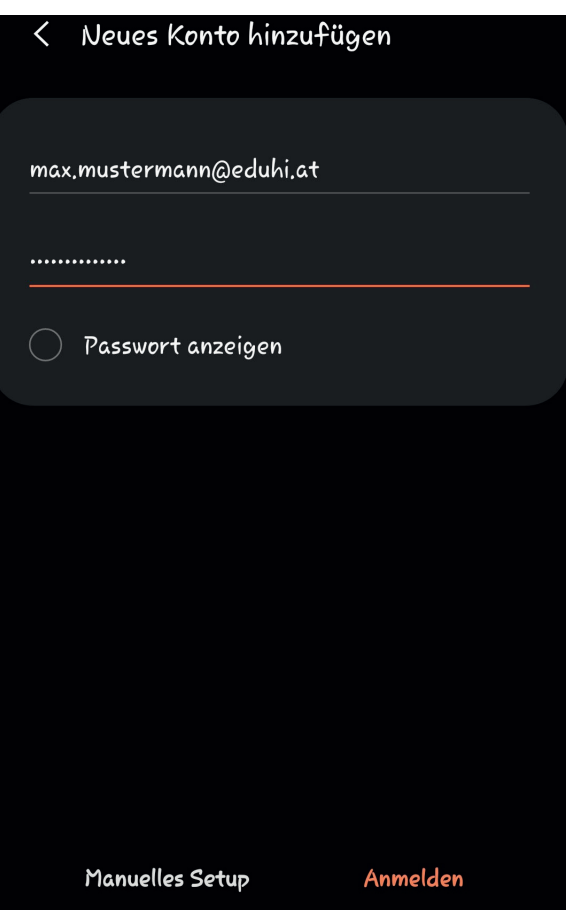